# **Chapitre ALGO1.**

# **Fondamentaux**

# **Résumé & Plan**

L'objectif de ce chapitre est de redécouvrir les principales structures en Python : les boucles, les tests, et de savoir les manipuler. Nous travaillerons pour le moment uniquement sur des objets de type int (des entiers), float (flottants, des nombres à virgule). Les autres types seront traités dans de prochains chapitres.

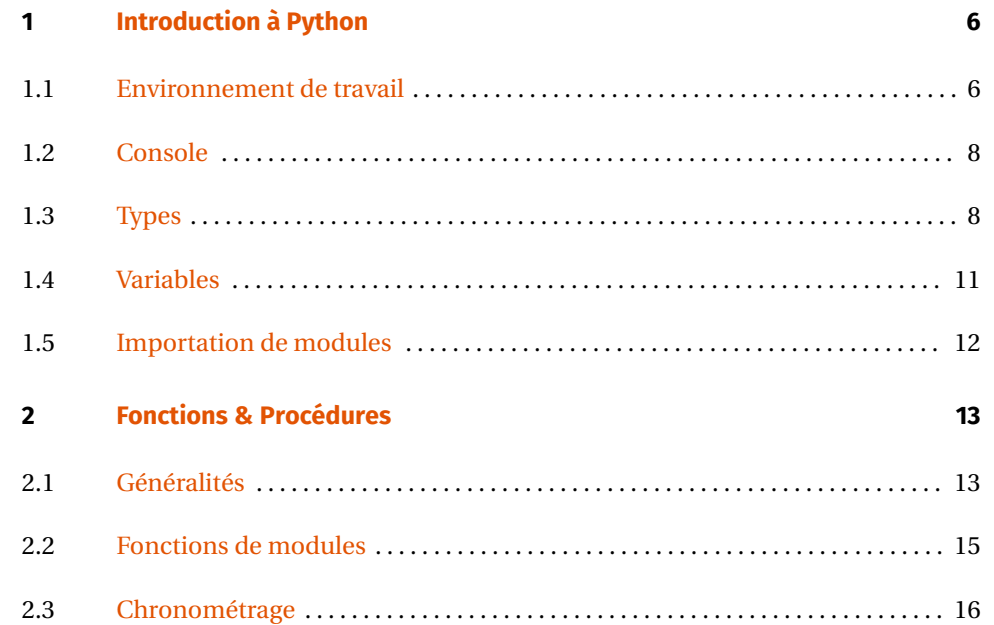

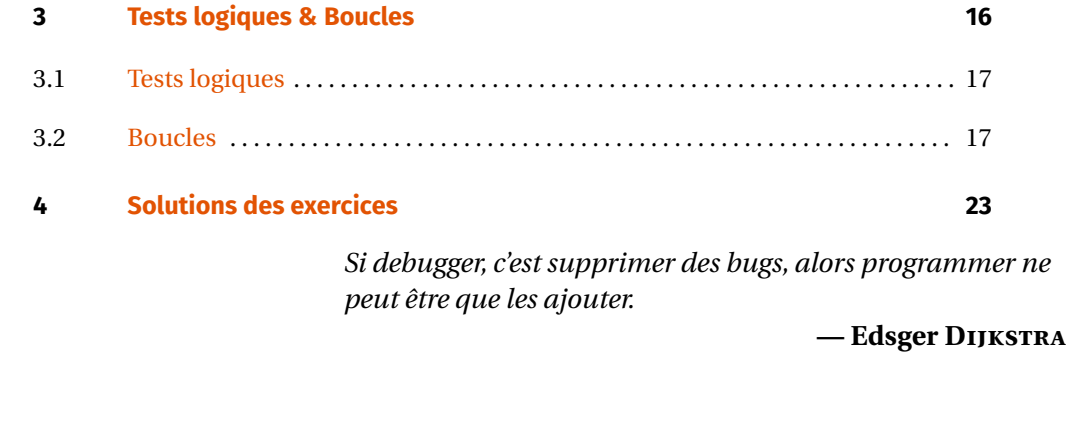

# <span id="page-0-1"></span><span id="page-0-0"></span>**1. INTRODUCTION À PYTHON**

**1.1. Environnement de travail**

**Le réseau du lycée.** Vous disposez d'un accès au réseau pédagogique du Lycée MON-TAIGNE qui vous fournit un espace disque accessible depuis n'importe quel ordinateur du lycée.

 $\blacktriangleright$  Saisissez votre identifiant et votre mot de passe personnels pour vous connecter au réseau.

- Caret-right Naviguez dans l'arborescence réseau et identifiez votre dossier personnel (dossier de travail).Vos fichiers doivent être enregistrés à cet emplacement, en créant au besoin des sous-dossiers (vous pouvez d'ors et déjà créer un dossier « Informatique », puis un sous-dossier TP1).
- Identifiez également le dossier partagé, qui est accessibles à tous les élèves de la classe ainsi qu'aux enseignants. Vous y trouverez pour certaines séances des fichiers déposés pour certains TPs.

**L'IDE** *Pyzo***.** L'environnement de développement *Pyzo* est choisi pour sa simplicité de mise en oeuvre et sa licence open source. Il est constitué :

- $\bullet$  d'un **éditeur** (fenêtre de gauche par défaut) qui permet de saisir le programme (les mots-clé du langage sont colorés, ce qui permet une relecture facile, et l'indentation est automatique),
- <sup>t</sup> d'une **console** (fenêtre de droite par défaut), qui permet d'exécuter des instructions en ligne de commande (en tapant à la suite de + et de suivre le déroulement de son programme. Pour vous familiariser avec la console, taper par exemple les commandes  $1+1$ ,  $x = 3$  puis  $x+1$ .
- **Faret-**D'un **explorateur de variables** (menu «Workspace»), qui permet de connaître les valeurs contenues dans les variables en cours d'utilisation. Cet fenêtre est généralement moins utile sauf pour les longs codes.
- **La structure du code** liste les différentes fonctions ainsi que leur dépendance.

Afin de prolonger le travail fait en classe, il est recommandé que vous l'installiez sur votre ordinateur personnel à partir du site <http://www.pyzo.org>.

## **Attention Différence entre éditeur et console**

Il faut enregistrer son travail sous la forme de fichiers . py de façon régulière, dans un répertoire créé à cet effet (par exemple TP1) et on exécutera le programme en cours à l'aide de la commande «démarrer comme un script » ou de la touche F5. Une différence importante est que l'ensemble des instructions du fichier sera exécuté en une seule fois, contrairement à la console.

### **Attention**

Les noms de fichier ne doivent ni contenir d'espaces, ni d'accents.

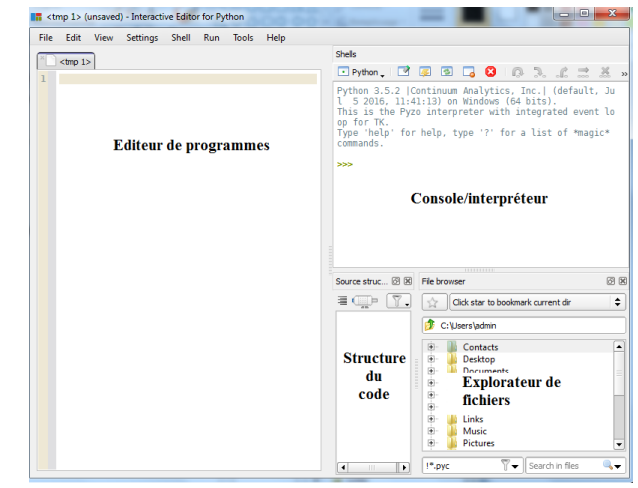

ignoré lors de l'exécution du programme. Les commentaires servent donc à améliorer<br>Le commétique igne du ce de mais il pe fout ne commentaires servent donc à améliorer ## augment x de 1 à côté de l'instruction x += 1 est complètement inutile. En Python, toute ligne commençant par un ## est un commentaire : son contenu sera la compréhension du code, mais il ne faut pas non plus en abuser. Par exemple écrire

De plus, l'indentation (décalage du début de ligne pour aligner verticalement les instructions) est non seulement essentielle pour relire son programme (quelles sont les instructions exécutées après un *if* ou dans une boucle for?) mais aussi obligatoire pour le bon fonctionnement du programme. L'indentation ne se fait pas n'importe  $\frac{1}{2}$  four to some commemoral du programme. Emagination to se fait pas in imported comment : on utilise la touche de tabulation  $\rightarrow$  du clavier.

Dans un premier temps, nous allons travailler uniquement dans la console.

**Résumé Privilégier l'éditeur<br>Il y a trois raisons pour lesquelles il faut travailler dans l'éditeur :** 

- On peut écrire plusieurs instructions à la suite.
- $\blacktriangleright$  On peut sauvegarder son travail et donc le retrouver au prochain démarrage de pyzo.
- On peut y écrire des commentaires afin de clarifier son code.

### **1.2. Console**

<span id="page-2-0"></span>Il suffit pour exécuter une instruction saisie dans la console d'appuyer sur la touche  $\Box$ . Exécutez les instructions suivantes et commentez les différents résultats sur la feuille du TP. La console peut donc aussi servir de calculatrice, afin d'afficher des résultats «à la volée ».

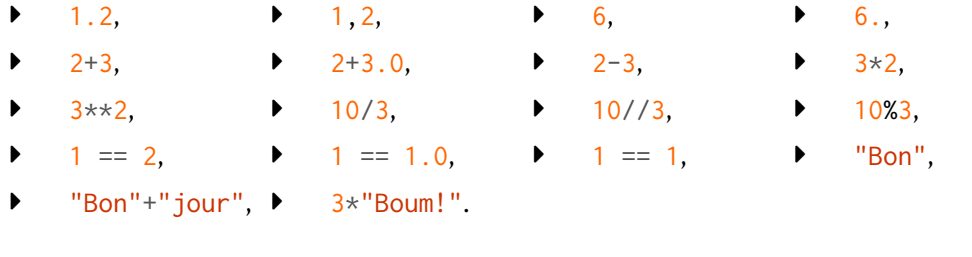

**1.3. Types**

<span id="page-2-1"></span>**Panorama des différents types.** En Python, les objets manipulés ont un type et le typage est automatique. C'est-à-dire que lorsque vous créer un objet en Python (par exemple *via* les commandes précédentes exécutées dans la console), Python lui affecte un type de manière automatique. Pour connaître le type d'une expression, on peut utiliser la commande type. Par exemple :

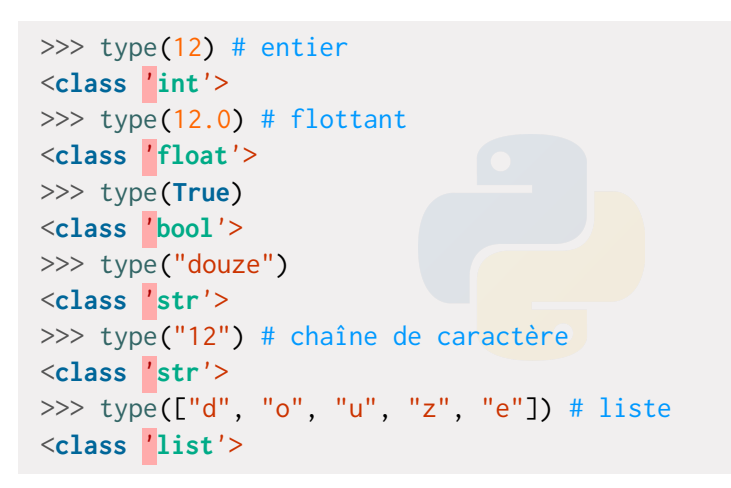

```
>>> type({\{"1" : "2"}) # dictionnaire
<class 'dict'>
```
Fixons un peu de vocabulaire.

- Un objet informatique est dit *immuable*, si son état ne peut pas être modifié après sa création. À l'inverse il est dit *variable*.
- On appelle *méthode* sur un objet 0 (liste, tuple, entiers, *etc.*), toute instruction du type

```
O.nom_methode().
```
Par exemple, l'instruction . append(x) rajoute x dans L est une méthode sur les listes. Nous la verrons dans le [Chapter ALGO2.](#page--1-0)

 $\blacktriangleright$  Il faut distinguer les méthodes des fonctions. Par exemple, sum est une fonction Python qui retourne la somme des éléments d'une liste (la notion de fonction sera étudiée dans la prochaine section).

Dans ce TP, nous n'utiliserons que les types ci-après :

- le type int : les entiers relatifs.
- Le type float : les nombres flottants.
- Le type str : les chaînes de caractères ( « string » en Anglais).
- Le type bool : les booléens **True**, **False**.

# Au cours de l'année, nous rencontrerons en revanche l'ensemble des types ci-après.

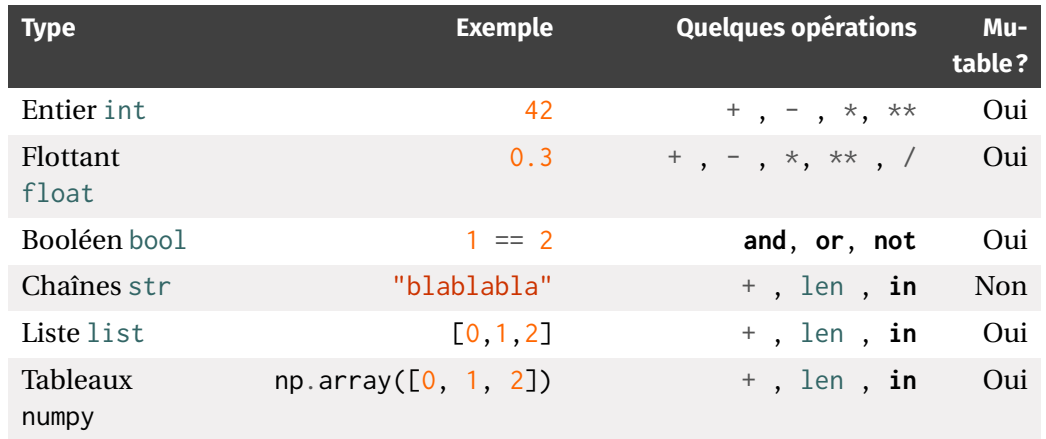

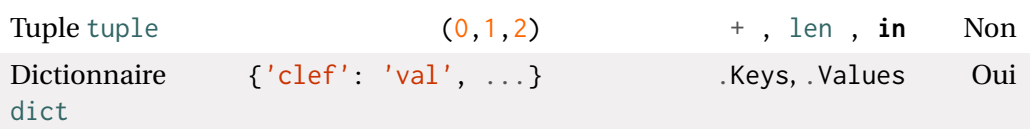

**Types numériques.** En Python, les nombres peuvent avoir deux types, int ou float, suivant qu'il s'agit d'un entier relatif ou d'un nombre flottant. On dispose de plus des opérations suivantes :

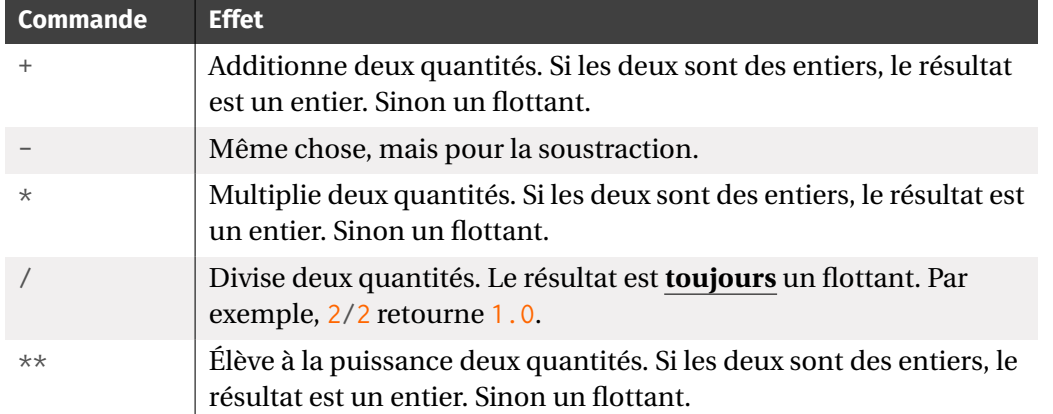

Dans le cas des entiers (type int), on possède deux commandes supplémentaires pour l'arithmétique.

### **Arithmétique**

```
>>> 5//2 # quotient de la division euclidienne
\overline{2}>>> 5%2 # reste de la division euclidienne
1
```
## **Attention aux flottants!**

En Python, les entiers ont une taille arbitraire, limitée seulement par les capacités de la machine, les calculs se font donc en **valeurs exactes**.

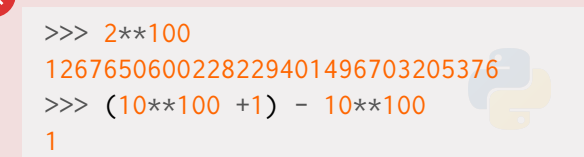

Les flottants en revanche ont un nombre de décimales limité<sup>1</sup> et il peut y avoir des erreurs d'arrondi, les calculs se font donc en **valeurs approchées**.

```
>> 2.0**1001.2676506002282294e+30
>>> (10**100 +1.)-10**100 # curieux, non ?
0.0
```
Attention Les fonctions numériques usuelles (racine carrée, logarithme, etc...) ne sont pas disponibles de base. Il faudra pour les utiliser importer des bibliothèques de calcul numérique comme math ou numpy.

**Type booléen & Tests logiques.** Ce type est adapté aux tests logiques (nous en reparlerons longuement quand nous ferons les tests **if** plus tard dans ce TP). Les booléens sont **True** et **False**.

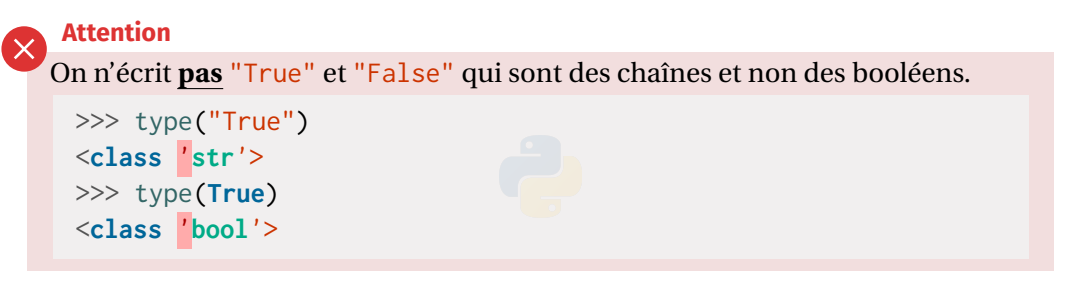

Nous avons, comme dans le cours de Mathématiques, des opérations «ou » et «et » sur les booléens.

<span id="page-3-0"></span><sup>&</sup>lt;sup>1</sup>Le concept « d'infini » est incompatible avec la notion même d'ordinateur. Par exemple,  $\frac{1}{6}$  possède 3 un nombre infini de 3 après la virgule, Python est incapable de tous les prendre en compte donc tronquera la série de 3

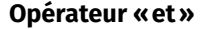

>>> **True and True True** >>> **True and False False** >>> **False and True False** >>> **False and False False**

## **Opérateur « or»**

```
>>> True or True
True
>>> True or False
True
>>> False or True
True
>>> False or False
False
```
On dispose aussi d'un opérateur **not** pour obtenir la négation d'une proposition logique.

# **Négation**

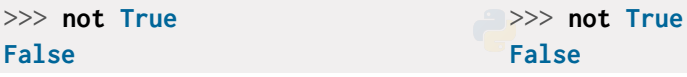

Comment obtient-on concrètement un booléen ? Par un test logique d'égalité. La syntaxe est la suivante variable\_1 == variable\_2, le résultat est alors un booléen.

**Exemple 1 (Tests logiques)** Prédire et observer les résultats des tests logiques ci-après.

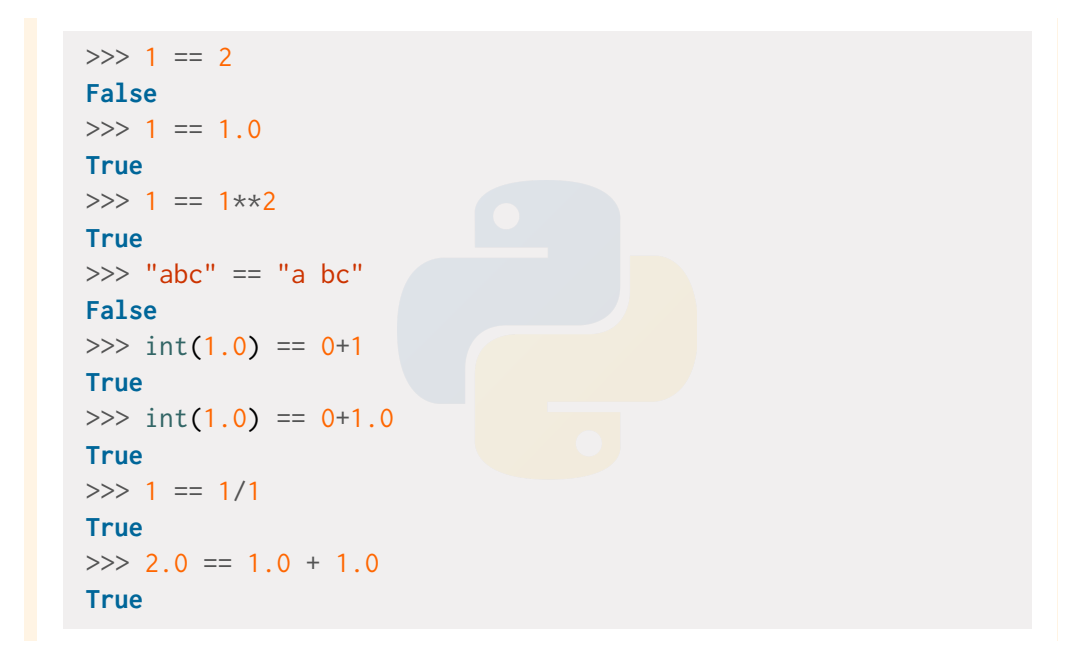

### **Attention**

Comme en témoigne l'exemple précédent, il faut donc rester **très méfiant** à propos des test ==. Par exemple, le résultat de 1 == 1.0 n'est pas du tout intuitif, Python opère implicitement à une conversion en flottant de l'entier 1 avant de réaliser le test. En cas de doute, mieux vaut effectuer quelques tests rapides dans la console avant.

**Conversion de types.** Il est possible de convertir, par exemple, une expression de type int en float.

```
>> a = 1
>>> type(a)
<class 'int'>
>>> float(a)
1.0
```
>>> a = float(a) # conversion en flottant >>> type(a) <**class** '**float**'>  $\gg$  a = int(a) # retour aux entiers

Il existe beaucoup d'autres possibilités de conversion, toutes sont intuitives! Par exemple :

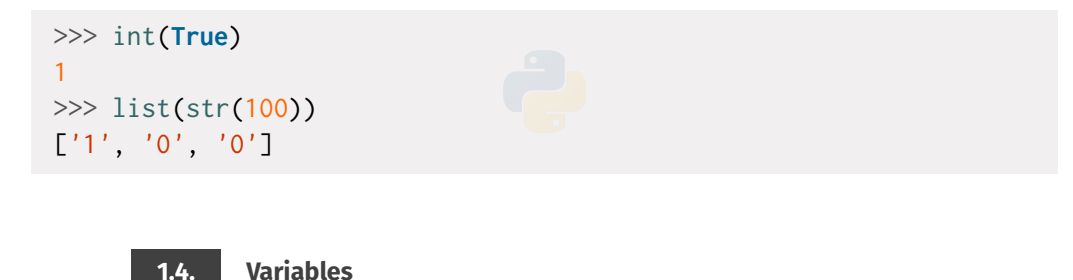

<span id="page-5-0"></span>Pour stocker un résultat ou une valeur, on crée des objets en Python que l'on affecte à un nom que l'on appelle *variable*. La syntaxe d'une déclaration de variable est la suivante :

## **Déclaration d'une variable**

```
\gg \times = 1 # création de la variable x puis affectation de l'objet
 - int 1
```
De manière générale, on écrit : nomdelavariable = expression. On peut aussi affecter à la chaîne plusieurs variables.

```
\gg a, b, c = 1, 2, "coucou"
>> a
1
>> b
2
>>> c'coucou'
```
Le symbole «=» doit être compris comme « reçoit la valeur », on noterait cela mathématiquement  $x \leftarrow ...$  (comme lorsque l'on remplace une ligne par une autre dans un système linéaire par exemple), et non comme une égalité classique.

**Échanger les valeurs de deux variables.** On suppose crées deux objets a, b et on souhaiterait échanger leur valeur. Une idée naïve serait la suivante.

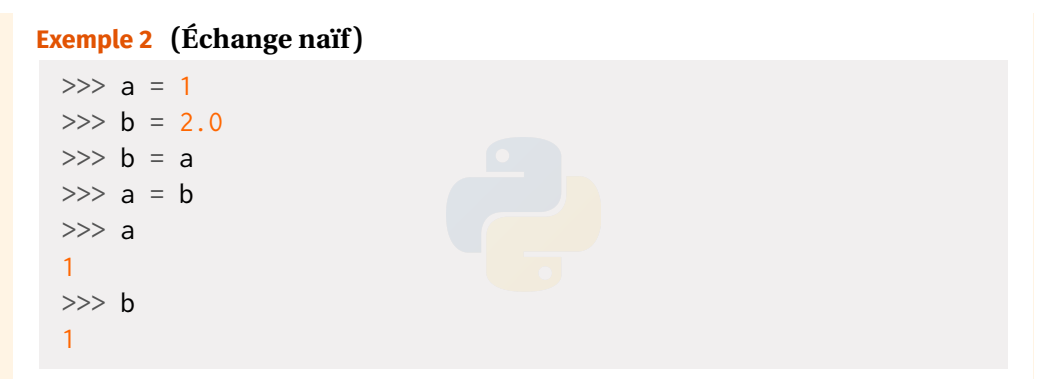

Analyser les valeurs de a, b. L'échange a-t-il été fait correctement ? Pourquoi ?  $\mathscr{E}$ 

La bonne façon de voir les variables c'est comme des tasses que l'on remplit à l'aide de certains objets (entiers, flottants *etc.*). La question est donc : comment échanger le contenu de chaque tasse ?

 $\mathcal{L}$ 

**Exemple 3** (Échange naïf) Compléter la version ci-après pour que l'échange soit correct.

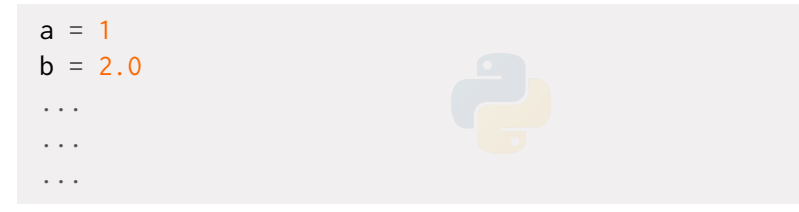

On peut même utiliser une commande toute faite en Python pour faire cela :

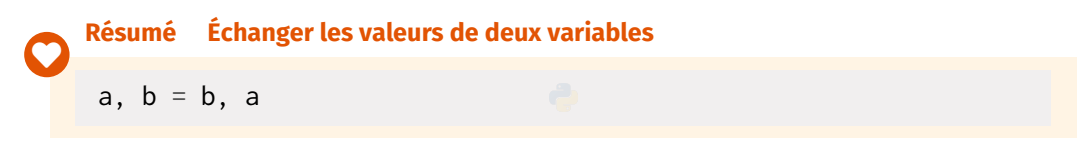

**Incrémenter des variables entières ou des flottants** . Il existe des raccourcis classiques pour ajouter ou multiplier ce type de variable. Voyez sur l'exemple qui suit.

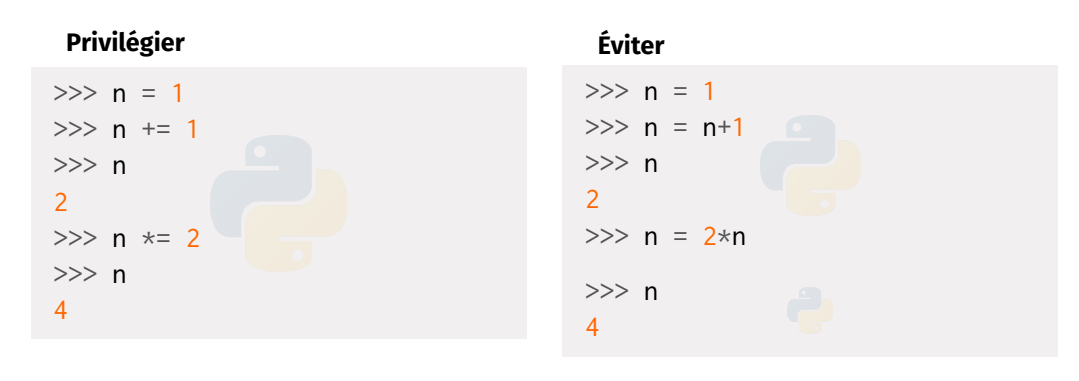

**Accès aux objets définis.** On peut par ailleurs accéder à l'ensemble des variables déclarées *via* la commande globals(), elles sont également à retrouver dans la fenêtre «explorateur d'objets » de Pyzo.

<span id="page-6-0"></span>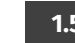

### **1.5. Importation de modules**

Des modules supplémentaires ont été crées pour le traitement spécifique de certaines tâches. Nous pouvons citer les principaux que nous utiliserons :

- math : qui comme son nom l'indique, est dédié aux Mathématiques (toutes les fonctions usuelles principales par exemple).
- numpy : qui est dédié à tout le calcul numérique (résolution de systèmes linéaires, opérations diverses sur les matrices *etc.*). Nous utiliserons largement ce module dans le [Chapter NUM7.](#page--1-0)
- matplotlib : qui est dédié à l'affichage de graphiques divers.
- dans une moindre mesure vous utiliserez le module scipy pour les statistiques de deuxième année par exemple. Nous utiliserons largement ce module dans le [Chapter NUM8.](#page--1-0)

Afin d'utiliser une bibliothèque, on commence par l'importer. Pour cela, on procède de la manière suivante.

## **import nom\_module as prefixe\_a\_choisir**

Pour les modules cités précédemment nous ferons toujours :

```
import math as ma
```
**import numpy as np**

**import matplotlib.pyplot as plt** # sous-module pyplot de matplotlib

Pour accéder à une fonction on utilisera

prefixe\_a\_choisir.nom\_de\_la\_fonction

Par exemple :

 $\gg$  ma.cos(0)

1.0

### **Attention Méthodes alternatives d'importation à éviter**

On peut aussi importer les modules sans préfixe, c'est-à-dire que lorsque nous ferons appel aux fonctions dudit module, on peut éviter de taper le nom du préfixe. Par exemple,

**import math**  $cos(0)$ 

Mais cela est dangereux : en effet, les modules math et numpy possèdent par exemple tous les deux des fonctions cos, sin *etc.*. Donc en important math puis numpy, on «écrase» les fonctions math par celles de numpy lors de la seconde affectation. Utiliser un préfixe permet donc d'avoir une garantie sur quelle fonction on utilise quand y fait appel[.²](#page-7-2)

## <span id="page-7-0"></span>**2. FONCTIONS & PROCÉDURES**

Nous créerons la plupart du temps des «groupes » d'instructions Python que l'on appelle «fonctions » ou «procédures ».

- Con appellera *fonction* toute série d'instructions informatiques retournant un résultat (présence d'un **return** dans la suite).
- **Con** appellera *procédure* toute série d'instructions informatiques ne retournant pas de résultat (par exemple, une modification des variables données en argument).

### **Attention**

Un comportement analogue aux fonctions, que l'on trouve parfois dans littérature, consiste à utiliser des commandes du type input / print, mais nous nous l'interdirons.

Jusque maintenant, nous avons essentiellement travaillé dans la console. À présent, on part plutôt du côté de l'éditeur (fenêtre de gauche).

<span id="page-7-1"></span>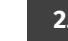

**2.1. Généralités**

Dans le langage Python, une fonction est une suite d'instructions dépendant de paramètres. Rappelons la syntaxe pour la définir en langage Python.

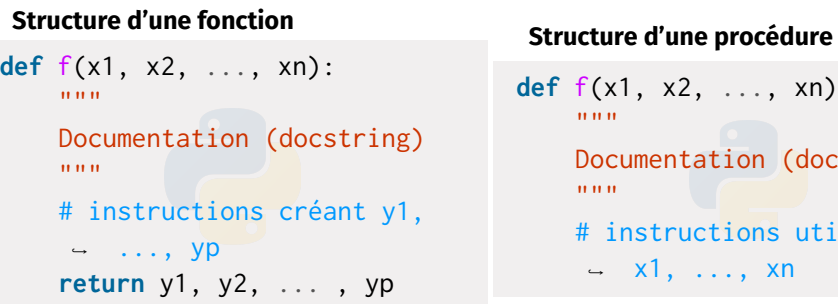

**def** f(x1, x2, ..., xn): entation (docstring) ructions utilisant  $, \ldots, \times n$ 

Les paramètres x1, x2, ..., xn sont ici obligatoires, il existe aussi des paramètres dits optionnels (*i.e.* possédant une valeur par défaut), mais nous ne les utiliserons pas. La seule différence entre les deux structures de code est que l'une ne renvoie rien (procédure).

```
f(val1, val2, ..., valn) # exécution de fonction
help(f) # affichage de la documentation
res_1, ..., res_p = f(val1, val2, ..., valn) # stockage du← résultat de la fonction dans des variables
```
Une fonction est dite *itérative* si elle ne fait pas appel à elle-même (généralement construite à partir de structures simples comme **if**, **while**, **for** *etc.*). Elle est dite *récursive* dans le cas contraire, nous ne travaillerons pour le moment pas avec des fonctions récursives, cela sera fait dans le [Chapter ALGO4.](#page--1-0)

**Exemple 4** Observons cet exemple qui aide à mieux comprendre la gestion des paramètres d'une fonction et de ce qu'elle retourne.

<span id="page-7-2"></span>²Et il existe des différences entre le cos de math et le cos de numpy par exemple, nous y reviendrons.

**def** f(x): **return** x+1 **def** g(x): x = 3 On peut alors envisager différents types d'exécution. >>> x = 1.0 >>> f(x) # retourne un résultat 2.0 >>> x # variable x NON modifiée 1.0 >>> g(x) # ne renvoie rien >>> x # mais x a été modifiée 1.0

Enfin, notons qu'il est bien sûr possible d'utiliser dans le corps d'une fonction une autre fonction définie au préalable. Par exemple l'exécution du programme suivant entré dans l'éditeur :

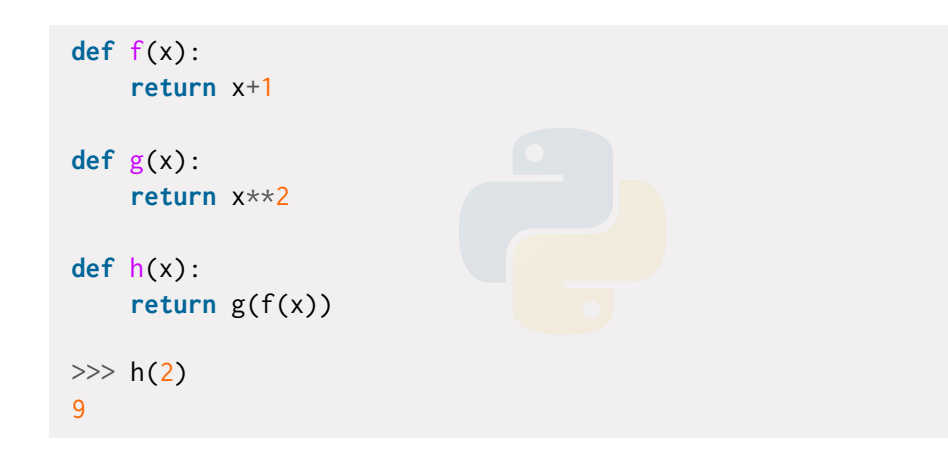

**Variables locales et globales.** Toute grandeur définie à l'intérieur d'une fonction ne peut être utilisée à l'extérieur, sauf exception. Les variables déclarées à l'intérieur d'une fonction sont donc appelées *variables locales*[.³](#page-8-0)

Cependant il est aussi possible de décréter une variable comme étant «globale » et que l'on pourra utiliser ensuite à l'extérieur.

**Exemple 5** Dans ce premier exemple, la variable a est locale.

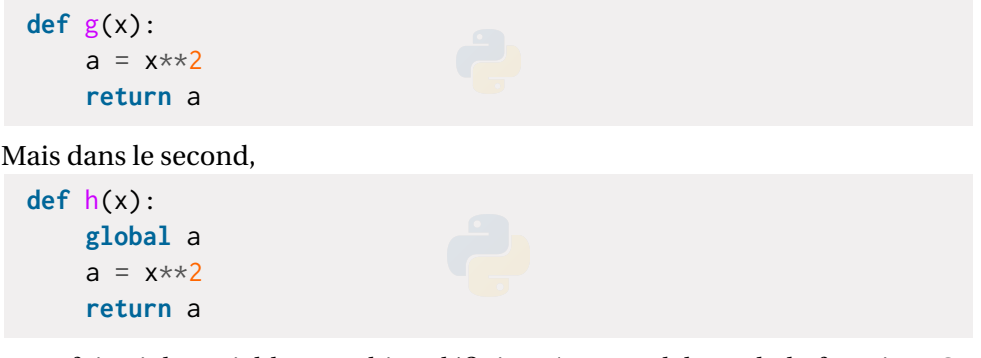

cette fois-ci, la variable a est bien définie même en dehors de la fonction. On parle alors de *variable globale*. Une fois la fonction h exécutée, un appel à a dans la console donnera la valeur de a.

**Les fonctions print et input.** Deux fonctions importantes de Python — présente nativement sans importation de module — sont print et input et qui s'utilisent comme suit :

- $print(x)$ : prend en argument une variable x ou un objet, et affiche l'objet. Cette fonction sert la plupart du temps à des fins de débogage, en faisant afficher des quantités interessantes au milieu d'un algorithme qui renverrait une erreur.
- $\triangleright$   $x =$  input ("message d'information") : prend en argument une chaîne qui est un message d'information, et stocke dans x la valeur entrée. Cette fonction sera très rarement utilisée, elle est seulement faite pour interagir avec un utilisateur (par exemple si vous programmez un jeu et que l'utilisateur doit faire un choix).

<span id="page-8-0"></span>³Sur le même principe que les variables de sommes ou d'intégrales en Mathématiques.

### Chapitre ALGO1. Fondamentaux

Mais, en TP, la plupart du temps l'utilisateur ce sera vous-même donc on privilégiera l'usage de fonctions (voir plus bas).

On peut également afficher plusieurs objets à la suite qui doivent être séparés par des virgules.

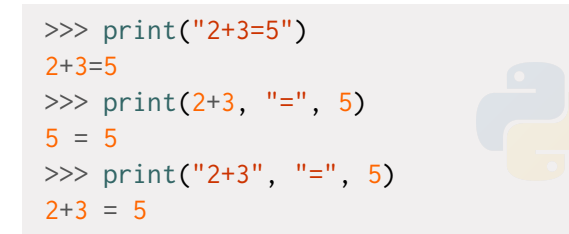

# **Attention print ou pas print dans l'éditeur?**

En exécutant le code de l'éditeur, les résultats sont affichés dans la console, mais seulement ceux des instructions dont l'affichage est explicitement demandé par la commande print. Ainsi, si l'éditeur est

 $x = 1$ 

vous ne verrez aucun affichage (mais la variable x sera créee). En revanche, un affichage aura lieu si l'éditeur contient :

 $x = 1$ print(x)

En revanche, dans la console, tout est affiché par défaut.

**L'instruction lambda : définir en «mode** *inline***» des fonctions** Pour définir des fonctions d'une variable réelle, une syntaxe relativement commode est la suivante

>>> g = **lambda** x: x\*\*2  $>>$  g(2) 4  $\gg$  **def** g prim(x): ... **return** x\*\*2

...  $\gg$  g\_prim(2) 4 Les deux commandes définissent dans le cas présent la fonction  $x \mapsto x^2$ .

Vous voyez ici que le mot **lambda** est reconnu par Python. Il est donc interdit d'utiliser **lambda** en nom de variable.<sup>4</sup>

<span id="page-9-0"></span>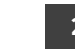

### **2.2. Fonctions de modules**

Python dispose de plusieurs bibliothèques de fonctions destinées à un usage spécifique. Il convient de les charger grâce à la commande **import** avant de pouvoir les utiliser. Détaillons celles qui nous seront les plus utiles pendant l'année. Profitez-en également pour revoir, à l'aide de votre cours de première année, la manière d'importer des modules en Python (voir cours de première année).

**Le module math** Prenons l'exemple de la bibliothèque math : elle contient notamment les fonctions suivantes.

### **Voir toutes les fonctions disponibles dans un module**

>>> **import math** >>> dir(math)

<span id="page-9-1"></span>⁴Privilégier alors lamba par exemple

['\_\_doc\_\_', '\_\_file\_\_', '\_\_loader\_\_', '\_\_name\_\_', '\_\_package\_\_', <mark>← '\_\_spec\_\_', 'acos', 'acosh', 'asin', 'asinh', 'atan', 'atan2',</mark> 'atanh', 'ceil', 'comb', 'copysign', 'cos', 'cosh', 'degrees', 'dist', 'e', 'erf', 'erfc', 'exp', 'expm1', 'fabs', 'factorial', 'floor', 'fmod', 'frexp', 'fsum', 'gamma', 'gcd', 'hypot', 'inf', 'isclose', 'isfinite', 'isinf', 'isnan', 'isqrt', 'lcm', 'ldexp', 'lgamma', 'log', 'log10', 'log1p', 'log2', 'modf', 'nan', 'nextafter', 'perm', 'pi', 'pow', 'prod', 'radians', 'remainder', 'sin', 'sinh', 'sqrt', 'tan', 'tanh', 'tau', 'trunc', 'ulp']  $\leftrightarrow$ 

On retiendra que la fonction factorial peut désormais être utilisée. Les fonctions usuelles peuvent aussi être importées depuis la bibliothèque numpy : ces dernières sont plus adaptées aux calculs numériques matriciels, par exemple pour les tracés de courbe que nous reverrons plus tard.

**Les modules numpy, scipy, random et matplotlib** Les bibliothèques numpy et scipy fournissent des outils pour le calcul scientifique. Nous utiliserons surtout random (simulations), numpy (calculs numériques), matplotlib (graphiques), plus rarement scipy (en Statistiques essentiellement). Tout autre module n'est pas un attendu du programme.

```
2.3. Chronométrage
```
<span id="page-10-0"></span>Il est important en Informatique de pouvoir quantifier l'efficacité d'un programme plutôt qu'un autre, cela peut se faire à l'aide du module time. Voyons un exemple d'utilisation.

## **Chronométrage naïf**

```
>>> import time as ti
\gg t 1 = ti.time()
>>> x = 3
```

```
>> y = x**4\gg format(ti.time() - t_1, "10.2E") # temps mis pour l'exécution
↪ en notation scientifique
' 1.00F-04'
```
**Remarque 1 (Complexité)** Il est également possible de quantifier l'efficacité de manière théorique en comptant le nombre d'opérations, on parle alors de *complexité temporelle*. Cette notion est hors-programme en BCPST.

Pour être plus robuste, mieux vaut réaliser ce chronométrage un certain nombre de fois et retourner la moyenne.

### **Chronométrage robuste**

```
>>> import time as ti
\gg nb ex = 1000 # nb d exécutions
>>>
\gg temps_moy = 0
>>> for _ in range(nb_ex):
\ldots t_1 = ti.time()
\mathsf{x} = 3v = x**4\ldots temps_moy += ti.time() - t_1
...
>>> format(temps_moy/nb_ex, "10.2E") #affichage du temps moyen en
↪ notation scientifique
' 2.81E-07'
```
## <span id="page-10-1"></span>**3. TESTS LOGIQUES & BOUCLES**

On présente dans cette section les principales structures en Python.

<span id="page-11-0"></span>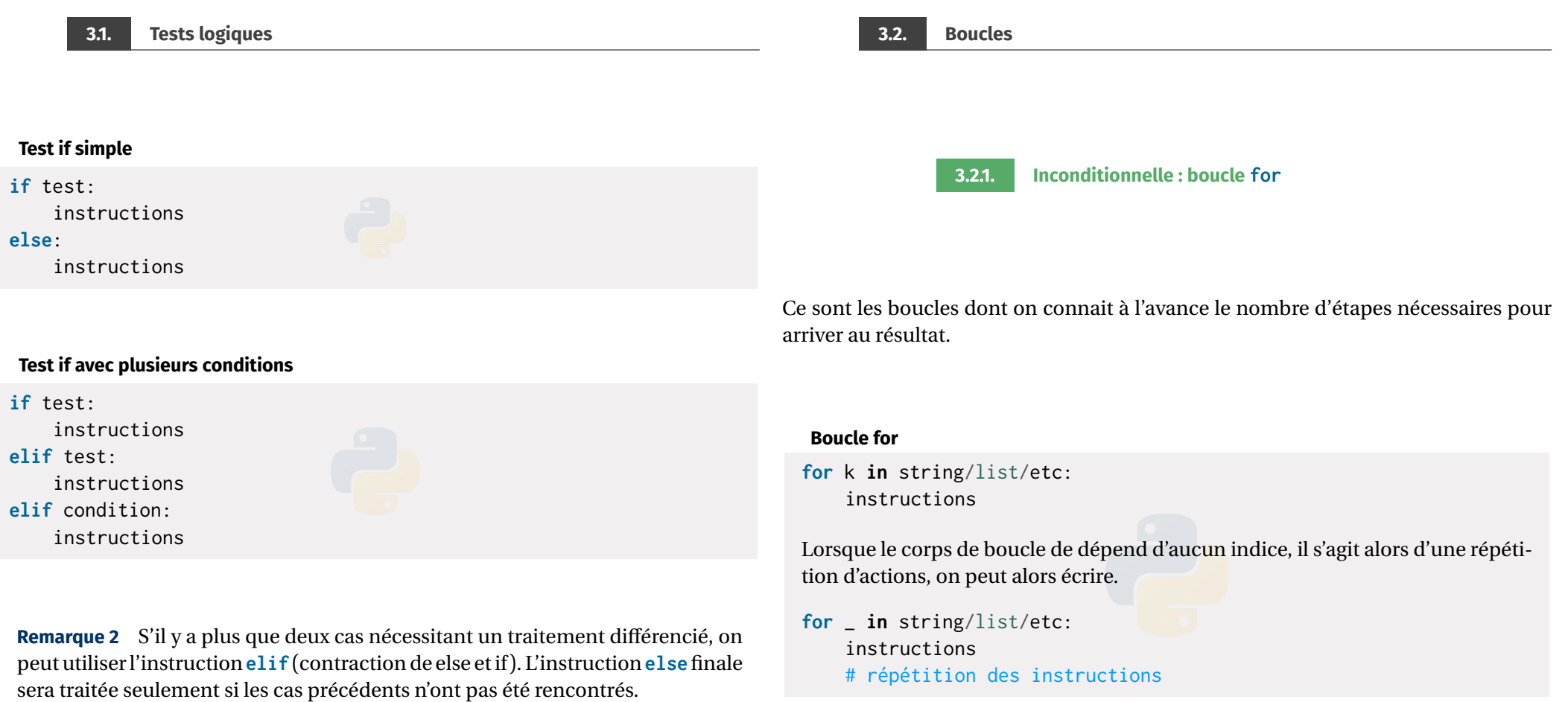

<span id="page-11-2"></span>**Exercice 1** <sup>∣</sup> **Fonctions mathématiques définies par morceaux** ([Solution](#page-17-1)) Coder en Python les deux fonctions mathématiques ci-après :

$$
f_1: x \to \begin{cases} -x & \text{si } x \le -1, \\ x^2 & \text{si } x > -1 \end{cases}, \quad f_2: x \to \begin{cases} -x & \text{si } x \le -1, \\ x^2 & \text{si } -1 < x < 2 \\ x + 2 & \text{si } x \ge 2. \end{cases}
$$

<span id="page-11-1"></span>La plupart du temps, nous utilisons l'itérateur range pour faire avancer l'indice d'une boucle **for**. Le mieux est de comprendre cela sur un exemple.

# **Exemple 6**

```
\gg for i in range(3):
... print(i)
...
\Omega1
\overline{2}>>> for i in range(1, 3):
... print(i)
...
1
2
>>> for i in range(3, 1):
... print(i)
...
Commentez ces deux exemples.
\mathcal{L}
```
Dans ce TP nos boucles **for** parcourront des range, mais on peut aussi parcourir des listes, des chaînes de caractères et même des dictionnaires (*cf.* [Chapters ALGO2](#page--1-0) et [ALGO3\)](#page--1-0). Lorsque l'indice d'une boucle **for** n'est pas utilisé dans un bloc, on peut omettre de lui donner un nom, voici un exemple.

# **Répétition d'instructions**

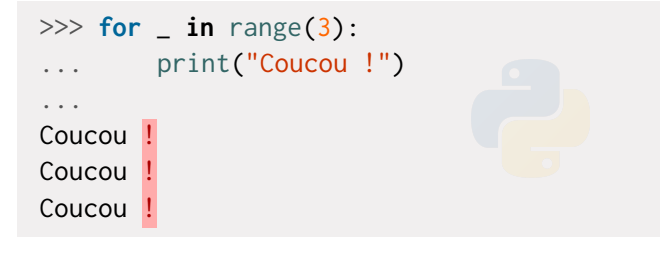

- **Résumé**<br> **Résumé** *Careta* (a, b) : parcourt tous les entiers entre a et b-1 si *b > a*. Dans le cas contraire, ne fait rien.
- range(a, b, h) : parcourt tous les entiers entre a et b-1 si  $b > a$  en avançant avec un pas de h. Dans le cas contraire, ne fait rien.

<span id="page-12-0"></span>**Exercice 2** | **Calculer un produit : la factorielle**  $\sim$  [Solution](#page-17-2)) Si  $n \in \mathbb{N}$  est un entier, on appelle *factorielle de n* la quantité définie par :

$$
n! = \begin{cases} 1 & \text{si } n = 0 \\ 1 \times 2 \times \dots \times n. \end{cases}
$$

Écrire une fonction d'en-tête facto(n), où n est un entier, qui renvoie la valeur de !.*On prévoira tous les cas possibles sur* <sup>n</sup>

<span id="page-12-1"></span>**Exercice 3** <sup>∣</sup> **Calculer une somme** ([Solution](#page-17-3))

**1.** Écrire une fonction d'en-tête harmo(n), n étant un entier strictement positif, et qui renvoie la valeur de

$$
\sum_{k=1}^{n} \frac{1}{k} = 1 + \frac{1}{2} + \dots + \frac{1}{n}.
$$

**2.** Écrire un script qui affiche la valeur de 10 ∠<br>k=1  $n - 1$  $\frac{1}{1}$  $\frac{1}{k}$ –ln $(10^p)$  pour  $p \in [1, 8]$ . Qu'observe $t$ -on?

# **Attention La présence d'un return arrête une boucle for!**

Un point très important est à constater : dès que, au sein d'une fonction, on arrive sur une instruction **return** dans une boucle **for**, alors la boucle **for** est arrêtée. Voyez par exemple :

### Chapitre ALGO1. Fondamentaux

# **def** f():  $n = 0$ **for** \_ **in** range(3):  $n \neq 1$ **return** n  $\gg$  f() 1 L'entier n n'a été augmenté qu'une seule fois de 1, le premier **return** a arrêté

complètement la boucle **for**. De manière générale, le **return** arrête toute la fonction.

# \* \* \* \* . . . \* . . . \* . . . \* \* \* \* \* **3.**

*Indication : On pourra observer le résultat de l'instruction* "\*"\*3+"."\*2 *dans la console.*

## <span id="page-13-0"></span>**Exercice 4** <sup>∣</sup> **Vérification de formules** ([Solution](#page-17-4))

- **1.** Écrire une fonction d'en-tête somme\_puissance(p, n) prenant en argument deux entiers, et renvoyant la valeur de  $\sum^{n}$  $\sum_{k=0} k^p$ .
- **2.** Vérifier, à l'aide de Python, les assertions mathématiques ci-après :

$$
\forall n \in [0, 10], \quad \sum_{k=0}^{n} k = \frac{n(n+1)}{2}, \quad \sum_{k=0}^{n} k^2 = \frac{n(n+1)(2n+1)}{6}, \quad \sum_{k=0}^{n} k^3 = \frac{n^2(n+1)^2}{4}.
$$

<span id="page-13-1"></span>**Exercice 5** <sup>∣</sup> **Dessins** ([Solution](#page-18-0)) Écrire des fonctions prenant en argument le nombre de lignes n (ici n = 5) et permettant l'affichage des figures suivantes.

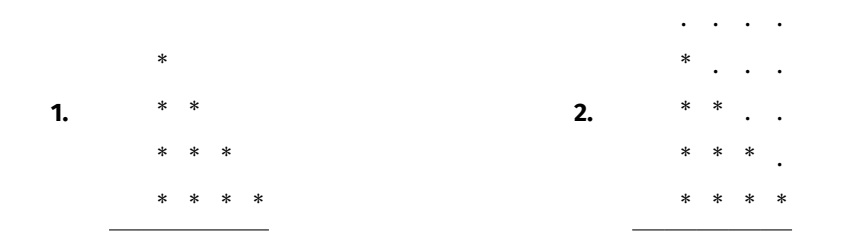

**Calculer les termes d'une suite.** Commençons avec une suite récurrente à 1 pas, c'est-à-dire le terme suivant ne dépend que du terme précédent.

$$
u_0 = 1
$$
,  $\forall n \in \mathbb{N}$ ,  $u_{n+1} = 2u_n + 3$ .

On souhaite créer une fonction qui va retourner la valeur de  $u_n$  pour tout  $n \in \mathbb{N}$ . L'idée est la suivante :

**Méthode** Calculer informatiquement le terme  $u_n$  d'une suite récurrente  $u_{n+1} =$  $f(u_n)$ 

- On stocke la valeur initiale de la suite dans une variable  $u \leftarrow u_0$ .
	- On itère la relation de récurrence (en faisant ici  $u = 2*u + 3$ ) autant de fois que nécessaire à l'aide d'une boucle **for** de longueur n. Le plus simple est de faire coïncider l'indice des mathématiques avec celui de la boucle **for**.

**Exemple 7** Pour notre suite précédente, cela donnerait :

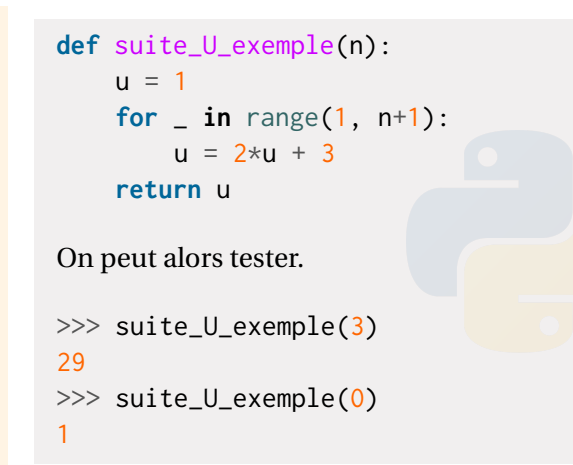

## À vous de jouer.

<span id="page-14-1"></span>**Exercice 6** <sup>∣</sup> **Suite récurrente à un pas** ([Solution](#page-18-1)) On considère la suite «arithméticogéométrique [»⁵](#page-14-0) définie par :

$$
u_0 = 4
$$
,  $\forall n \ge 0$ ,  $u_{n+1} = 2 - \frac{u_n}{2}$ .

Écrire un programme itératif, *i.e.*faisant appel à une boucle **for**, prenant en argument un entier *n* et qui calcule  $u_n$ .

Pour les récurrences à deux pas, cela se complique très légèrement. Considérons à nouveau un exemple :

```
u_0 = 1, u_1 = -1, \quad \forall n \in \mathbb{N}, \quad u_{n+2} = 2u_{n+1} - u_n.
```

```
Méthode Calculer informatiquement le terme u_n d'une suite récurrente u_{n+2} =f(u_n, u_{n+1})
```
- On stocke les premières valeurs de la suite dans deux variables  $u \leftarrow u_0$ , v  $\leftarrow u_1$ .
	- $\triangleright$  On itère la relation de récurrence (en faisant ici w = 2\*v u) autant de fois

WRENCH que nécessaire à l'aide d'une boucle **for** de longueur <sup>n</sup>. Le plus simple est de faire coïncider l'indice des mathématiques avec celui de la boucle **for**. On modifie ensuite les variables précédentes  $u, v = v, w$ : le nouveau  $u$  est  $v$ , le nouveau v est w.

# **Attention**

Il ne faut surtout pas faire quelque chose comme  $v = 2*v - u$ , puisqu'alors on perdrait l'ancienne valeur de v qu'il faudrait mettre dans v. La bonne méthode est bien de créer une troisième variable w.

**Exemple 8** Pour notre suite précédente, cela donnerait :

```
def suite_U_exemple2(n):
    """
    retourne la valeur de u_n, pour n supérieur à 2 uniquement
    "" "" ""
```

```
u, v = 1, -1for in range(2, n+1):
        w = 2*v - uu, v = v, wreturn w
On peut alors tester.
>>> suite U exemple2(3)
-5
```
>>> suite\_U\_exemple2(4)

 $-7$ 

<span id="page-14-2"></span>**Exercice 7** <sup>∣</sup> **Suite récurrente à deux pas – Suite de FIBONACCI** ([Solution](#page-19-0)) On rappelle que la suite de FIBONACCI  $(u_n)$  est définie par :

$$
u_0 = 0
$$
,  $u_1 = 1$ ,  $\forall n \in \mathbb{N}$ ,  $u_{n+2} = u_{n+1} + u_n$ .

**1.** Calculer à la main  $u_n$  pour  $n \in [0, 5]$ .

<span id="page-14-0"></span>⁵Nous étudierons ces suites dans le cours de Mathématiques

- **2.** Écrire un programme itératif, *i.e.* faisant appel à une boucle **for**, prenant en argument un entier *n* et qui calcule  $u_n$ .
- **3.** Contrôler la valeur obtenue pour  $u_5$ .

<span id="page-15-0"></span>**Exercice 8** <sup>∣</sup> **Fonctions mystères** ([Solution](#page-19-1)) Pour chaque fonction ci-après, écrire ce qu'elle renvoie en interprétant son résultat.

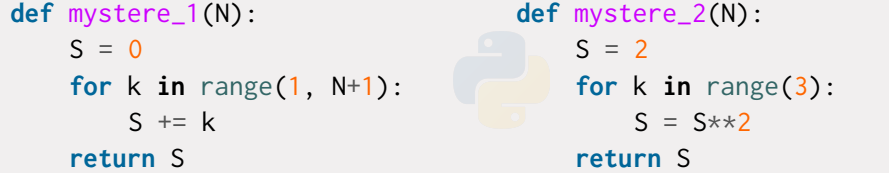

**Compter.** Python peut également servir à compter des choses au moyen d'une variable, appelée *compteur*, vouée à augmenter de 1 à chaque occurence de comptage. La structure type est donc la suivante.

### **Comptage**

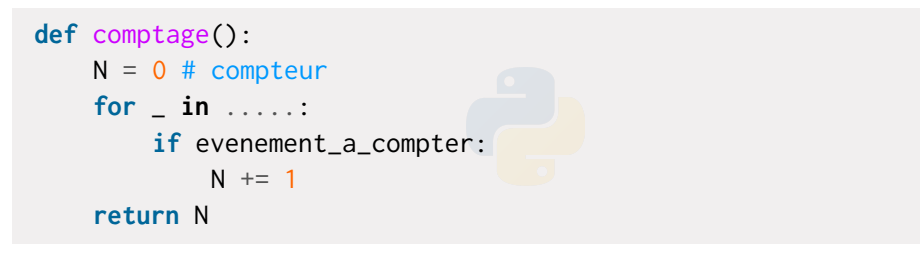

<span id="page-15-1"></span>**Exercice 9** <sup>∣</sup> **Nombre d'entiers divisibles par 4** ([Solution](#page-19-2)) Écrire une fonction d'entête compte\_divisibles\_par\_quatre(n), n étant un entier, retournant le nombre de nombres divisibles par <sup>4</sup> entre 0 et . *Indication : On rappelle que le symbole % permet de retourner le reste de la division euclidienne..*

<span id="page-15-2"></span>**Optimiser : trouver le minimum/maximum d'une fonction sur une liste d'entiers.** Cet exercice n'est à traiter qu'en fin de TP, s'il reste du temps. Les techniques mises en jeu seront largement revues dans le [Chapter ALGO2](#page--1-0) sur les listes.

**Exercice 10** <sup>∣</sup> **Trouver un maximum / minimum** ([Solution](#page-19-3)) Dans cet exercice, on suppose créee une fonction f qui prend en argument un entier et renvoie un flottant. On pourra définir pour tout l'exercice :

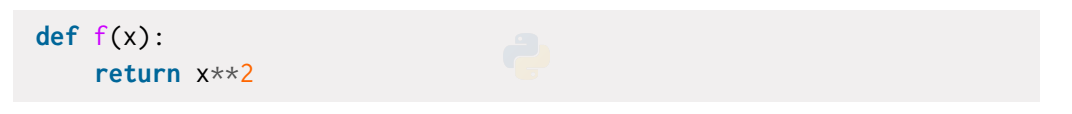

puis en tester d'autres à la fin.

- **1.** On commence par essayer de chercher le maximum.
	- **1.1)** Compléter la fonction maximum ci-après, prenant en argument un entier N ∈ **N** et retournant la plus grande valeur parmi  $f(0)$ , ...,  $f(N)$ .

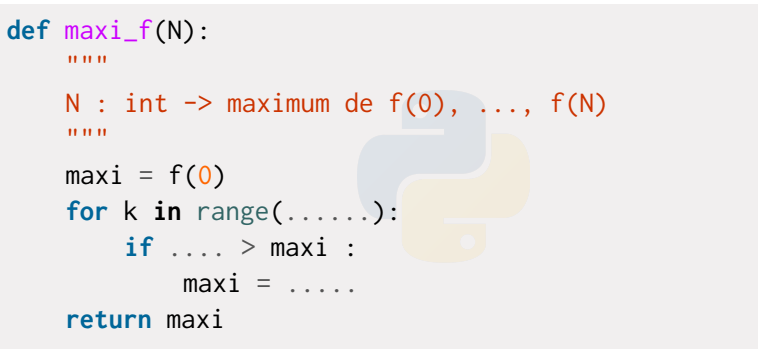

- **1.2)** Dans la fonction précédente, peut-on remplacer le symbole > par >=?
- **1.3)** Adapter la fonction précédente, en une fonction maxi\_ind\_f, et retournant en plus du maximum un indice  $i \in [0, N]$  où  $f(i)$  est égal audit maximum.
- **2.** Faire le même travail que dans la première question, mais pour trouver le minimum.

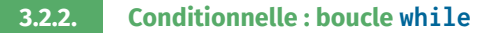

L'arrêt de la boucle dépend ici d'une condition. On se sait pas *a priori* lorsqu'elle va se terminer. Il convient donc de faire attention au fait que cette boucle se termine bien avant de lancer le code python.

### **Boucle while**

**while** test: instructions

<span id="page-16-0"></span>**Exercice 11** <sup>∣</sup> **Suite récurrente à 1 pas, le retour. Algorithme de seuil.** ([Solution](#page-20-0)) On reprend l'exercice [6.](#page-14-1) On admet (en attendant le cours de Mathématiques) que cette suite « converge vers  $\frac{4}{3}$  », c'est-à-dire que  $u_n$  est aussi proche que l'on veut de  $\frac{4}{3}$  pourvu que *n* soit assez grand. Autrement dit,  $u_n$  est une bonne approximation de  $\frac{4}{3}$  lorsque  $\overline{a}$  $n$  est grand.

Écrire une fonction d'en-tête cherche\_n(eps) prenant en argument eps un réel strictement positif, et qui retourne le premier entier  $n$  de sorte que  $u_n$  soit assez proche  $\text{de} \frac{4}{9}$  au sens suivant :

$$
\left| u_n - \frac{4}{3} \right| < \varepsilon.
$$

<span id="page-16-1"></span>**Exercice 12** | **Suite de HERON. Algorithme de seuil.**  $\left[\text{Solution}\right]$  $\left[\text{Solution}\right]$  $\left[\text{Solution}\right]$  Soit  $a \in \mathbb{R}^{+\star}$  et  $(u_n)$  la suite récurrente définie par :

$$
a_0 = a
$$
,  $\forall n \in \mathbb{N}$ ,  $u_{n+1} = \frac{u_n^2 + a}{2u_n}$ .

On admet (en attendant le cours de Mathématiques) que cette suite «converge vers  $\sqrt{a}$ », c'est-à-dire que  $u_n$  est aussi proche que l'on veut de  $\sqrt{a}$  pourvu que *n* soit assez grand. Autrement dit,  $u_n$  est une bonne approximation de  $\sqrt{a}$  lorsque *n* est grand.

- **1.** Écrire un programme itératif, *i.e.* faisant appel à une boucle **for**, prenant en argument un entier *n* et qui calcule  $u_n$ .
- **2.** Écrire une fonction d'en-tête heron\_approx(a, eps) prenant en argument  $a$  et eps un réel strictement positif, et qui retourne le premier entier  $n$  de sorte que  $u_n$ soit assez proche de  $\sqrt{a}$  au sens suivant :

$$
|u_n-\sqrt{a}|<\varepsilon.
$$

<span id="page-16-2"></span>En combien d'étapes la suite de HERON donne-t-elle une valeur approchée de  $\sqrt{167}$  à 10<sup>-4</sup> près ? à 10<sup>-8</sup> près ?

**Exercice 13** <sup>∣</sup> **Suite & Conjecture de SYRACUSE** ([Solution](#page-21-1)) Soit N > 0. On définit alors la suite suivante

$$
u_{n+1} = \begin{cases} \frac{u_n}{2} & \text{si } u_n \text{ est pair,} \\ 3u_n + 1 & \text{si } u_n \text{ est impair,} \end{cases} \qquad u_0 = \text{N}.
$$

La conjecture de SYRACUSE est la suivante : « pour tout entier  $N > 0$ , il existe un indice *n* tel que  $u_n = 1$ ».

- **1.** Créer une fonction d'en-tête Syracuse (N, n) et qui retourne la valeur de  $u_n$ , pour  $n$  un entier positif.
- **2.** On appelle *temps de vol* le plus petit indice *n* tel que  $u_n = 1$ . Créer une fonction d'en-tête temps\_vol(N) et qui retourne le temps de vol de la suite. *On prévoit que si l'on a pas atteint* <sup>1</sup> *en* <sup>10</sup><sup>3</sup> *coups, on retourne* **False***.*
- **3.** On appelle *altitude maximale de vol* la plus grande valeur de  $u_n$  jusqu'à son temps de vol (c'est-à-dire d'atteinte de <sup>1</sup>). Adapter la fonction précédente pour qu'elle retourne en plus l'altitude maximale de vol.

<span id="page-17-4"></span><span id="page-17-3"></span><span id="page-17-2"></span><span id="page-17-1"></span><span id="page-17-0"></span>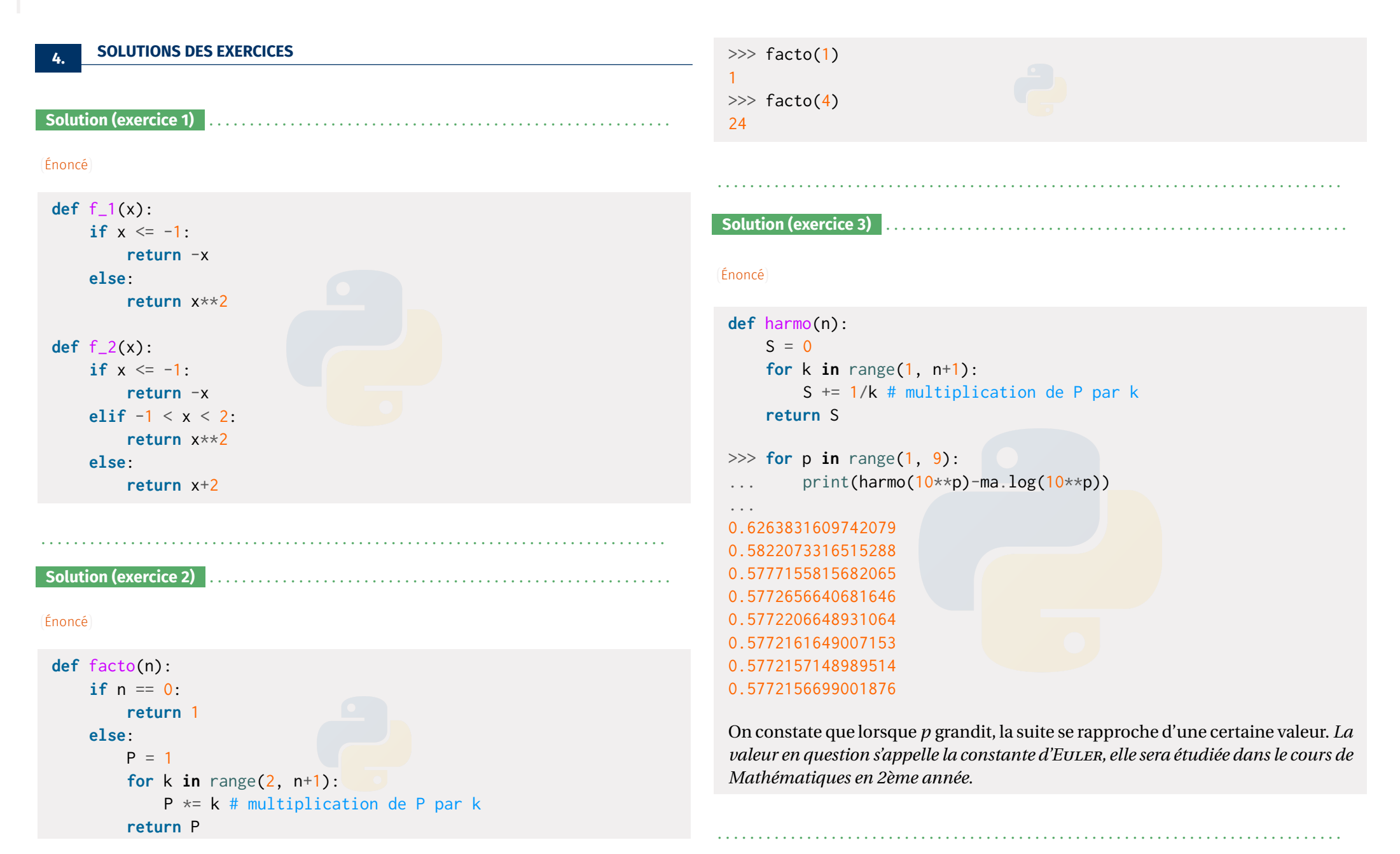

### **Solution (exercice 4)**

### ([Énoncé](#page-13-0))

```
def somme_puissance(p, n):
    S = 0for k in range(0, n+1):
       S += k**preturn S
```
# **def** verifications\_formules(n): verif  $1 = (somme_puissance(1, n) == n*(n+1)/2)$ verif  $2 = ($ somme\_puissance $(1, n) == n*(n+1)/2)$ verif  $3 = (somme_puissance(1, n) == n*(n+1)/2)$ **return** verif\_1 **and** verif\_2 **and** verif\_3

# **def** verifications(): **for** n **in** range(0, 11): **if** verifications\_formules(n) == **False**: **return False** # si on arrive ici, c'est que toutes les formules sont ↪ vérifiées

# **return True**

```
>>> verifications()
```
### **True**

**Solution (exercice 5)** . . . . . . . . . . . . . . . . . . . . . . . . . . . . . . . . . . . . . . . . . . . . . . . . . . . . . . . . .

### ([Énoncé](#page-13-1))

**def** dessin\_1(n): **for** i **in** range(n): print('\*'\*i)

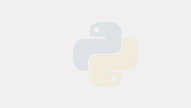

. . . . . . . . . . . . . . . . . . . . . . . . . . . . . . . . . . . . . . . . . . . . . . . . . . . . . . . . . . . . . . . . . . . . . . . . . . . . .

# **def** dessin\_2(n): **for** i **in** range(n): print(' $*$ ' $*$ i+'.' $*(n-i-1))$

**def** dessin\_3(n):  $print('*'*(n-1))$ **for** i **in** range(1,n-1): print('.'\*(n-2)+'\*'\*(1))  $print('*'*(n-1))$ 

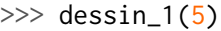

# \* \*\* \*\*\* \*\*\*\*  $\gg$  dessin\_2(5) .... \*...  $**$ \*\*\*. \*\*\*\*  $\gg$  dessin\_3(5) \*\*\*\* ...\* ...\* ...\*

## <span id="page-18-0"></span>\*\*\*\*

# <span id="page-18-1"></span>. . . . . . . . . . . . . . . . . . . . . . . . . . . . . . . . . . . . . . . . . . . . . . . . . . . . . . . . . . . . . . . . . . . . . . . . . . . . .

### **Solution (exercice 6)** . . . . . . . . . . . . . . . . . . . . . . . . . . . . . . . . . . . . . . . . . . . . . . . . . . . . . . . . .

([Énoncé](#page-14-1))

```
Chapitre ALGO1. Fondamentaux
```
**def** suiteU\_arithmgeo(n):  $u = 4$ **for**  $\Box$  **in** range $(1, n+1)$ :  $u = 2 - u/2$ **return** u >>> suiteU\_arithmgeo(3)

```
1.0
```
**Solution (exercice 7)** . . . . . . . . . . . . . . . . . . . . . . . . . . . . . . . . . . . . . . . . . . . . . . . . . . . . . . . . .

([Énoncé](#page-14-2)) À la main, on trouve

 $u_0 = 0$ ,  $u_1 = 1$ ,  $u_2 = 1$ ,  $u_3 = 2$ ,  $u_4 = 3$ ,  $u_5 = 5$ .

# **def** fib(n):

```
"""
    retourne la valeur de u_n
    """
    u, v = 0, 1# Cas particuliers
    if n == 0:return u
    elif n == 1:
        return v
    else:
        # cas n supérieur ou égal à 2
        for \_ in \ range(2, n+1):w = u+vu, v = v, wreturn w
\gg fib(2)
1
```
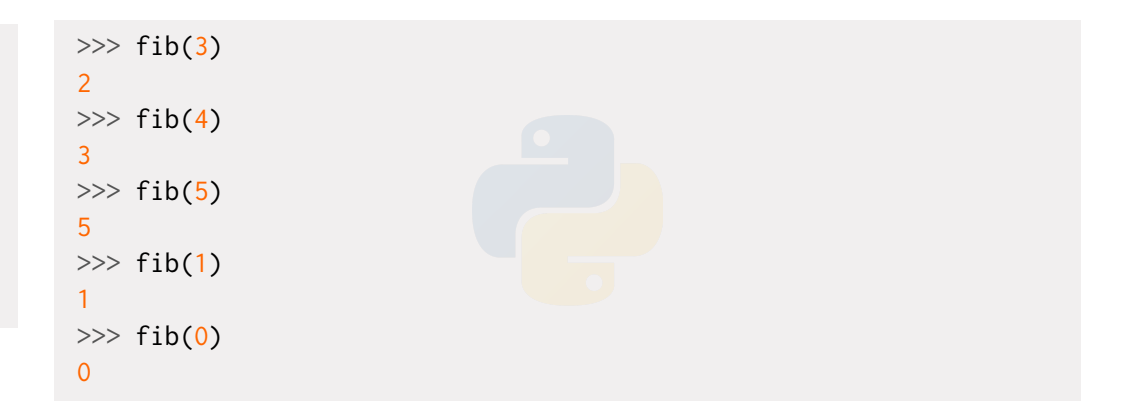

# **Solution (exercice 8)** . . . . . . . . . . . . . . . . . . . . . . . . . . . . . . . . . . . . . . . . . . . . . . . . . . . . . . . . .

 $\frac{\text{[fnonce]}}{2}$  La première fonction calcule  $\boxed{S_N = 1 + \cdots + N}$  donc  $\frac{N(N + 1)}{2}$  d'après le cours de Mathématiques. Dans la seconde on élève au carré la variable S à chaque étape, donc S prend successivement les valeurs 2, 4, 16,  $16^2 = 256$ .

<span id="page-19-1"></span><span id="page-19-0"></span>. . . . . . . . . . . . . . . . . . . . . . . . . . . . . . . . . . . . . . . . . . . . . . . . . . . . . . . . . . . . . . . . . . . . . . . . . . . . .

## **Solution (exercice 9)** . . . . . . . . . . . . . . . . . . . . . . . . . . . . . . . . . . . . . . . . . . . . . . . . . . . . . . . . .

### <span id="page-19-2"></span>([Énoncé](#page-15-1))

```
def compte_divisibles_par_quatre(n):
    N = 0for i in range(n+1):
        if i % 4 == 0:
            N \neq 1return N
>>> compte_divisibles_par_quatre(10)
3
```
<span id="page-19-3"></span>. . . . . . . . . . . . . . . . . . . . . . . . . . . . . . . . . . . . . . . . . . . . . . . . . . . . . . . . . . . . . . . . . . . . . . . . . . . . .

### **Solution (exercice 10)** . . . . . . . . . . . . . . . . . . . . . . . . . . . . . . . . . . . . . . . . . . . . . . . . . . . . . . . .

### ([Énoncé](#page-15-2))

```
def f(x):
    return x**2
def maxi_f(N):
    """"""""
    N : int \rightarrow maximum de f(0), ..., f(N)""" """
    maxi = f(0)for k in range(N+1):
        if f(k) > maxi:
             maxi = f(k)return maxi
```
Dans la fonction précédente, il est possible de remplacer le symbole > par >=. En effet, cela ne changera pas la valeur du maximum, en revanche, cela changera la valeur de l'indice trouvé dans la question qui suit.

```
def maxi_ind_f(N):
    """
    N : int \rightarrow maximum de f(0), ..., f(N), et un indice en lequel
 ↪ il est atteint
    "''""
    maxi = f(0)ind = 0for k in range(N+1):
        if f(k) > maxi:
            maxi = f(k)ind = kreturn maxi, ind
def mini_ind_f(N):
```

```
"''''"''"N : int \rightarrow maximum de f(0), ..., f(N), et un indice en lequel
↪ il est atteint
   """
   mini = f(0)ind = 0for k in range(N+1):
       if f(k) < min :
           min = f(k)ind = kreturn mini, ind
```
Pour le minimum c'est exactement la même fonction, il suffit de changer le symbole > en <. Sur la fonction carré, croissante sur **R** + , on trouve les résultats ciaprès.

<span id="page-20-0"></span>. . . . . . . . . . . . . . . . . . . . . . . . . . . . . . . . . . . . . . . . . . . . . . . . . . . . . . . . . . . . . . . . . . . . . . . . . . . . .

```
\gg maxi_ind_f(10)
(100, 10)
\gg mini_ind_f(10)
(0, 0)
```
**Solution (exercice 11)** . . . . . . . . . . . . . . . . . . . . . . . . . . . . . . . . . . . . . . . . . . . . . . . . . . . . . . . .

([Énoncé](#page-16-0))

**def** suiteU\_arithmgeo\_seuil(eps):  $u = 4$  $n = 0$ **while**  $abs(u-4/3) \geq eps$ :  $u = 2 - u/2$  $n \neq 1$ **return** n

```
>>> suiteU_arithmgeo_seuil(10**(-3))
12
                           . . . . . . . . . . . . . . . . . . . . . . . . . . . . . . . . . . . . . . . . . . . . . . . . . . . . . . . . . . . . . . . . . . . . . . . . . . . . .
 Solution (exercice 12) . . . . . . . . . . . . . . . . . . . . . . . . . . . . . . . . . . . . . . . . . . . . . . . . . . . . . . . .
 (Énoncé)
   def suiteU_Heron(n, a):
         u = afor \angle in range(1, n+1):
               u = (u \star \star 2 + a) / (2 \star u)return u
   >>> suiteU_Heron(10**2, 2)
   1.414213562373095
   \gg ma.sqrt(2)1.4142135623730951
   def heron_approx(a, eps):
         u = an = 0
```
**while**  $abs(u-ma.sqrt(a)) \geq eps$ :  $u = (u \star \star 2 + a)/(2 \star u)$ 

. . . . . . . . . . . . . . . . . . . . . . . . . . . . . . . . . . . . . . . . . . . . . . . . . . . . . . . . . . . . . . . . . . . . . . . . . . . . .

# **Solution (exercice 13)**

### ([Énoncé](#page-16-2))

```
def syracuse(N, n):
    "'' """
    retourne la liste des n premiers termes de syracuse
    """ """
    u = Nfor \_ in \ range(1, n+1):if u % 2 == 0:
            u = u/2else:
             u = 3 \times u + 1return u
>> N = 10
>>> syracuse(N, 2)
16.0
>>> syracuse(N, 10)
4.0
```
Ensuite, on peut s'occuper du temps de vol.

```
def temps_vol(N):
    """""""""
    retourne le temps du vol au-dessus de 1 de Syracuse
    """ """ ""
    temps_vol = 0n = 0while syracuse(N, temps_vol) != 1:
        temps_vol += 1return temps_vol
```

```
def altitude_temps_vol(N):
```
 $n \neq 1$ 

>>> heron\_approx $(167, 10**(-4))$ 

>>> heron\_approx $(167, 10**(-8))$ 

**return** n

7

8

```
"''''''"''"retourne le temps du vol au-dessus de 1 de Syracuse
"""
temps_vol = 0altitude_max = syracuse(N, temps_vol)n = 0while syracuse(N, temps_vol) != 1:
    temps_vol += 1valueur = syracuse(N, temps_vol)if valeur > altitude max:
        altitude max = valeur
return temps_vol, altitude_max
```
Cette fonction n'est pas optimale puisqu'il est inutile de recalculer tous les termes de la liste à chaque fois.

>>> altitude\_temps\_vol(10) (6, 16.0)

. . . . . . . . . . . . . . . . . . . . . . . . . . . . . . . . . . . . . . . . . . . . . . . . . . . . . . . . . . . . . . . . . . . . . . . . . . . . . .